#### Автокад **CUCTEMBI OTCYETA**

## AutoCAD использует

- две системы отсчета- декартовая и  $\odot$ полярная.
- координаты в Автокаде (Autocad) бывают относительные и абсолютные.

### В декартовой системе

⦿ отсчета точки задаются двумя координатами X и Y, которые следует вводить через запятую.

⦿ Форма записи декартовых координат: (100, 50).

## **В абсолютных**

⦿ отсчет осуществляется от начала координат, точки (0,0).

### В относительных

**◎ от последней поставленной точки.** 

 $\odot$  На относительность указывает знак  $\oslash$ в командной строке.

### ввод координат в Автокад

- **◎ Командная строка**
- **◎ Динамический ввод**

## Динамический ввод (F12)

- ⦿ Подсказки возле курсора отображают динамически обновляемую информацию.
- ⦿ Когда выбрана какая-либо команда, то можно вводить координаты или задавать параметры.

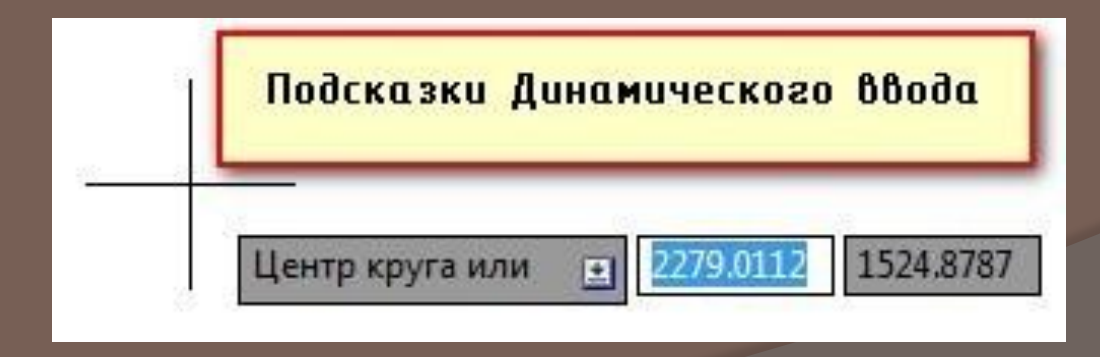

#### пример

- ⦿ Построим отрезок длиной 100 мм под углом 300.
- ⦿ Используем динамический ввод (F12).
- ⦿ в AutoCAD отсчет углов осуществляется против часовой стрелки. $90^{\circ}$

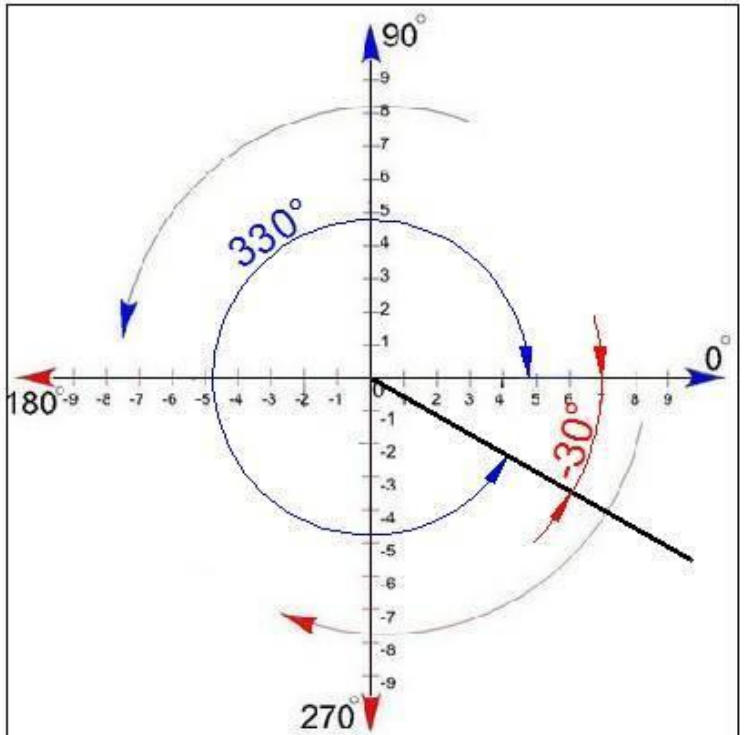

Пример, последовательность действий ⦿ 1) Указать длину отрезка (в нашем случае 100);

- ⦿ 2) Нажать Tab
- ⦿ 3) Ввести значение угла 330. Нажать Enter.

**RELEASED AND LOTS AND LOTS TO ALL AND LOTS AND LOTS TO ALL AND THE RELEASED PROPERTY OF A LIBRAry CONNECTION CO** отслеживания Polar u Ortho mode Попробуйте при этих выключенных режимах построить квадрат 5х5. Начните с левого верхнего угла.

# **Ortho**

- ⦿ Для рисования квадрата (прямоугольника) как нельзя лучше подходи
- ⦿ Для включения/выключения этого режима нажмите F8. После включения вы увидите, что линию можно строить только в 4 направлениях – север/восток/запад/юг.т орто-режим (Ortho mode)

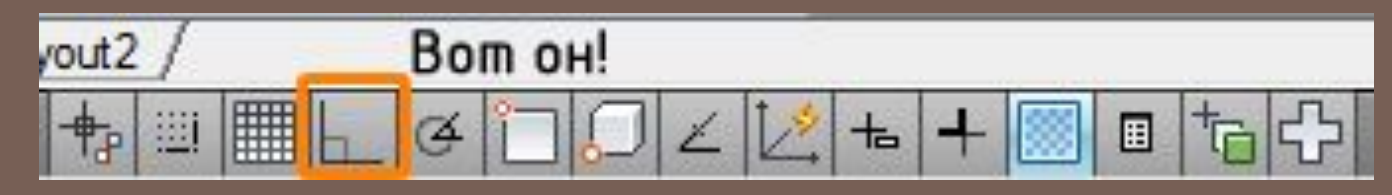

⦿ Обычно он не требует постоянного присутствия и иногда даже мешает. Поэтому у него есть одноразовый аналог – *Shift* и ваши линии будут строится под прямым углом.

# Polar

Горячая клавиша для этого режима F10.  $\odot$ 

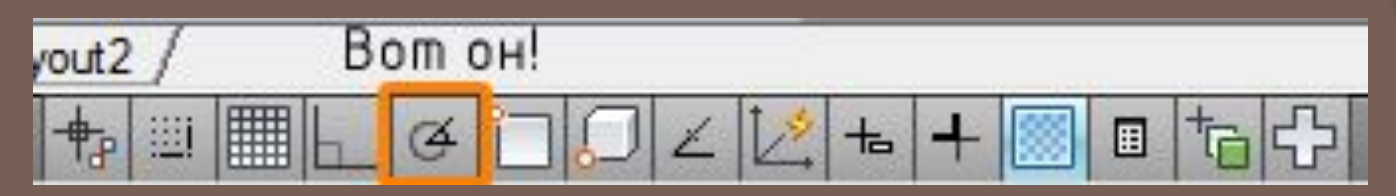

- Далее нужно выбрать шаг угла нажав  $\odot$ правую кнопку мыши на иконке режима полярного отслеживания.
- Теперь при построении вы будете легко  $\odot$ строить линии под углом кратным к выбранному.

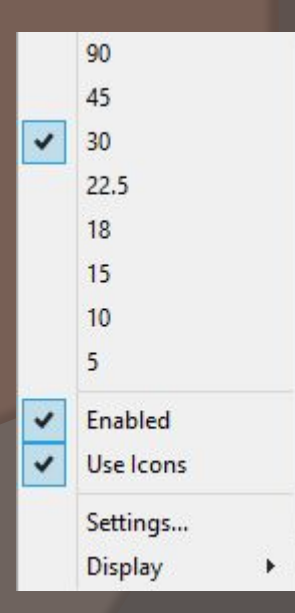